## **Enigmail Schlüssel verwalten**

Geschrieben von: Administrator Sonntag, den 03. August 2014 um 14:29 Uhr -

## **Schlüssel verwalten unter Enigmail**

Hier geht es darum die öffentlichen Schlüssel zu verwalten in Enigmail am Beispiel von Thunderbird E-Mail

Zuerst geht man in Thunderbird oben rechts auf das Einstellungs-Symbol und wählt im Kontext-Menü Enigmail aus.

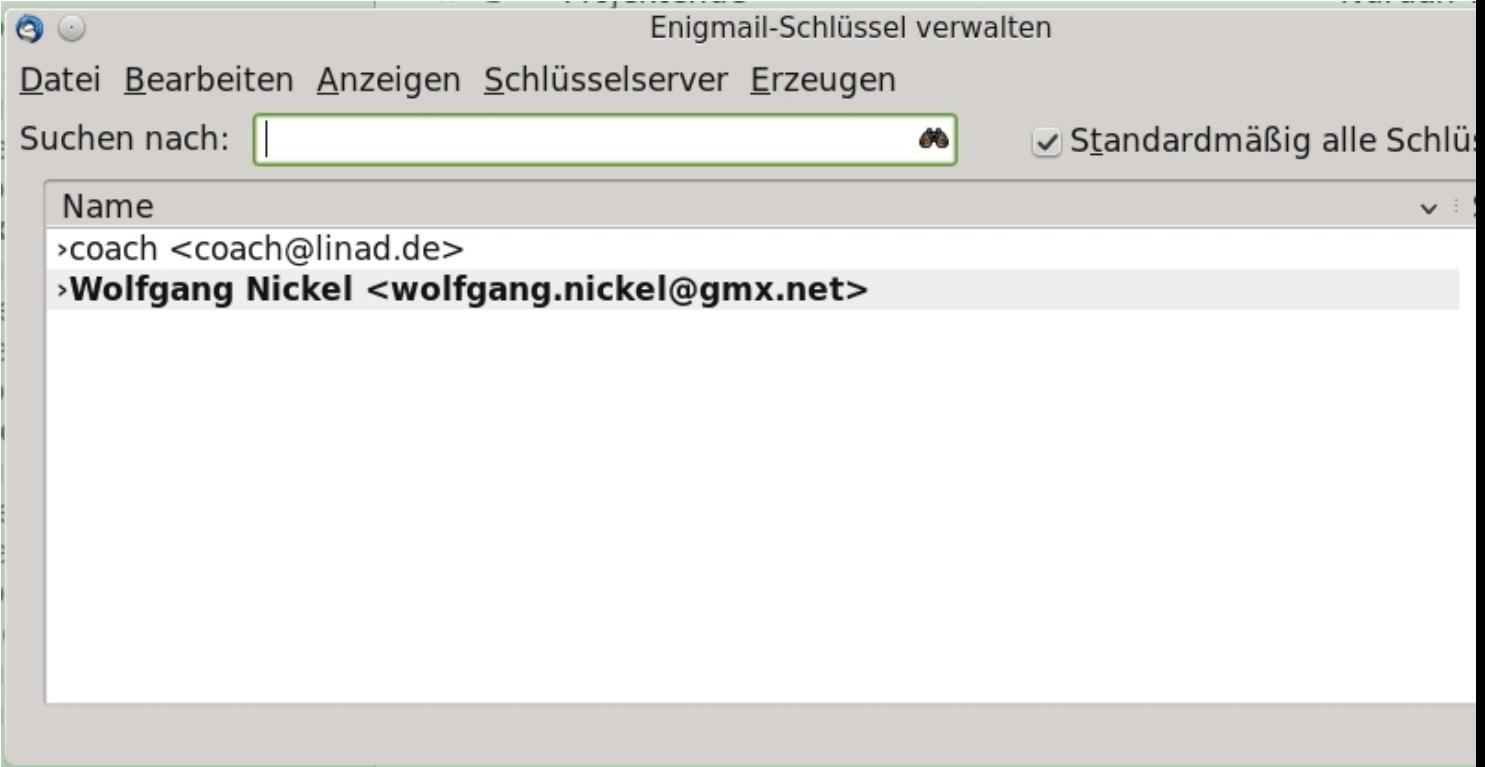

## **Enigmail Schlüssel verwalten**

Geschrieben von: Administrator Sonntag, den 03. August 2014 um 14:29 Uhr -

Dann klickt man oben in der Mitte auf Schlüsselserver und sucht dort die E-Mail Adresse mit der man verschlüsselt kommunizieren möchte.

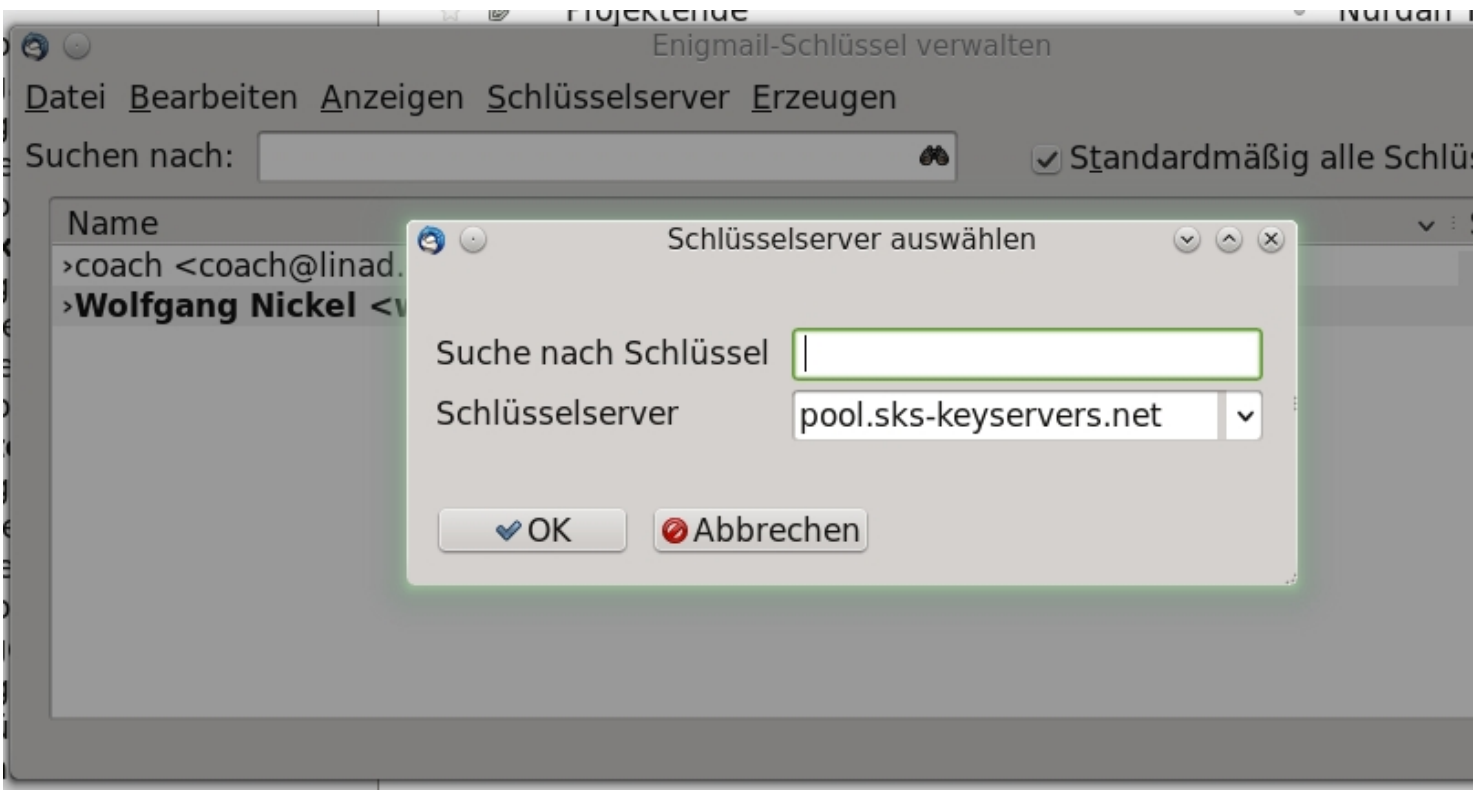

Hier in diesem Menü gibt man die gesuchte E-Mail Adresse ein.

Anschließend kann man diese dann in seine Liste übernehmen.

## **Enigmail Schlüssel verwalten**

Geschrieben von: Administrator Sonntag, den 03. August 2014 um 14:29 Uhr -

Viel Spass beim Ausprobieren.

Euer Admin